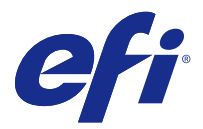

# Notas de la versión para el cliente Fiery Color Profiler Suite, v4.9.1

Este documento contiene información importante acerca de esta versión. Asegúrese de proporcionar esta información a todos los usuarios antes de continuar con la instalación.

**Nota:** El término "Color Profiler Suite" hace referencia a Fiery Color Profiler Suite en este documento.

Si tiene una versión anterior de Color Profiler Suite y su Contrato de mantenimiento y asistencia técnica del software (SMSA) está vigente, el Actualizador le notificará que está disponible esta nueva versión y le permitirá realizar la actualización. Si su SMSA no está vigente, no recibirá la notificación, pero puede ejecutar el Actualizador (para ello, seleccione Ayuda > Buscar actualizaciones en la ventana principal) para renovar su SMSA y poder realizar la actualización.

## Novedades de esta versión

Esta versión de Color Profiler Suite presenta nuevas características.

**Nota:** Color Profiler Suite v4.9.x Se requiere una nueva licencia. Si está actualizando desde una versión 4.x anterior y su contrato de SMSA (asistencia) está actualizado, Color Profiler Suite descarga una nueva licencia automáticamente desde el servidor de licencias de EFI.

- **•** Compatibilidad para Mac OS en los espectrofotómetros de Konica Minolta FD-9.
- **•** Compatibilidad en Calibrador para las impresoras de chorro de tinta de alta velocidad.
- **•** Certificación del sistema G7 concedida por Idealliance para Color Profiler Suite. Las impresoras controladas por los servidores Fiery se pueden calibrar a la tonalidad G7 y a las especificaciones del balance de grises.
- **•** Creación de perfiles multicanal para las impresoras de chorro de tinta de alta velocidad controladas por los servidores Fiery.
- **•** Funciones de creación de perfiles ampliadas para impresoras de chorro de tinta controladas por los servidores Fiery XF.
- **•** Compatibilidad para el estándar revisado para pruebas de contrato de ISO 12647-7:2016 en EFI Verifier. Los cambios incluyen la validación obligatoria de colores planos en aquellos trabajos que los incluyen y modificaciones a distintos criterios, además de tolerancias de verificación más estrictas.
- **•** Compatibilidad para macOS Sierra 10.12.

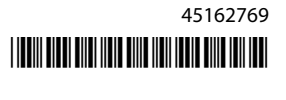

# Requisitos del sistema

Para ejecutar Color Profiler Suite, su equipo Windows o Mac OS X debe cumplir los requisitos mínimos siguientes.

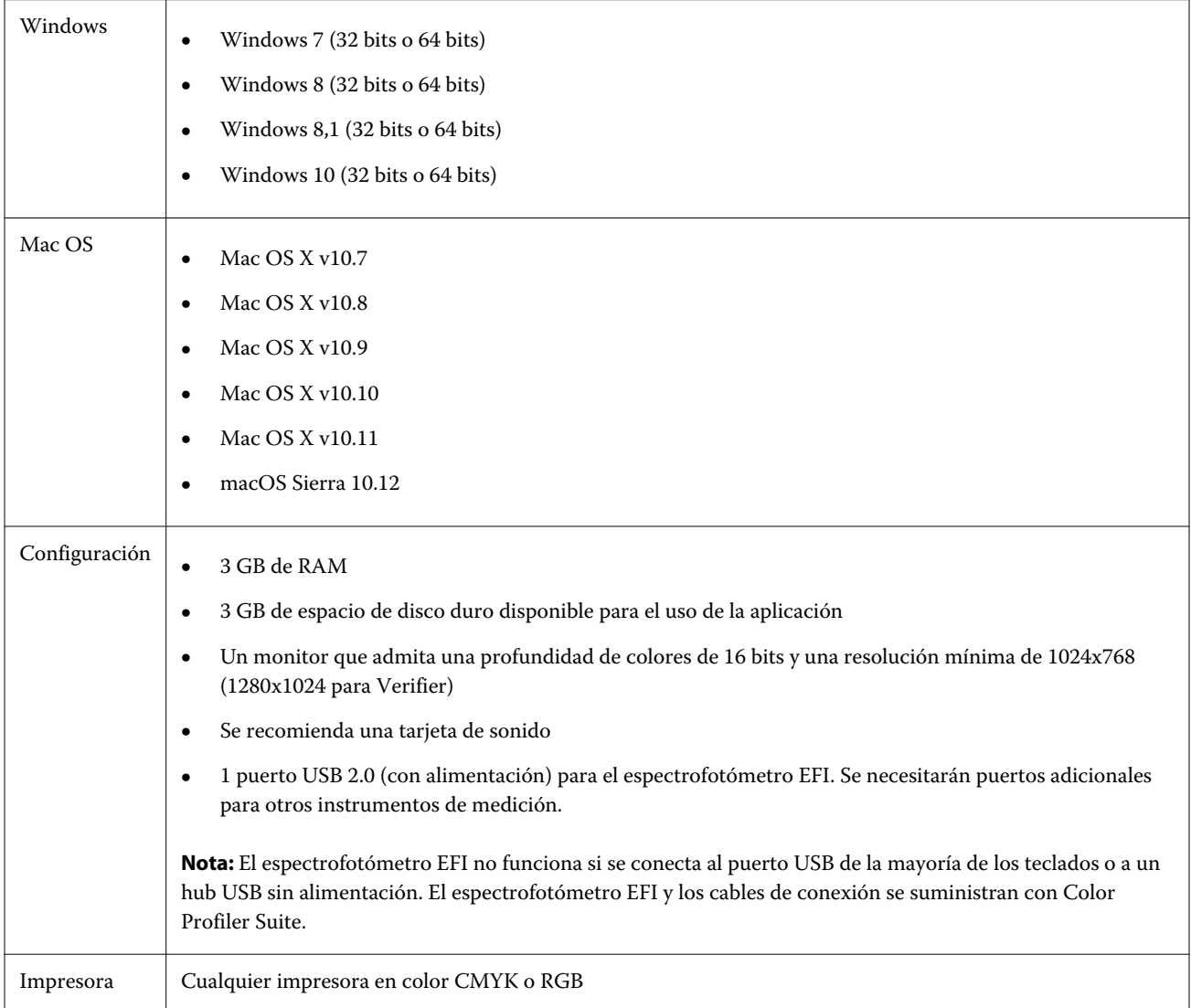

# Problemas solucionados en v4.9.1

## **Aparece la alerta de depuración wxWidgets**

Aparece la alerta de depuración wxWidgets al buscar servidores Fiery disponibles en Calibrador de Color Profiler Suite.

## **El instrumento no puede registrar la página de muestras**

El instrumento Barbieri Spectro Swing no puede registrar la página de muestras para el diseño de 46 muestras con el posicionamiento automático.

#### **Aparece un mensaje de error al conectarse por primera vez**

Cuando se inicia Printer Profiler a través del flujo de trabajo de linearización en un sistema Fiery XF, es posible que aparezca un mensaje de error la primera vez. Como solución temporal, cierre el mensaje de error y cree un perfil de nuevo con el mismo EPL o creando el perfil de nuevo de Color Tools > Crear perfil de papel.

## **El cliente de Fiery XF no puede conectarse al servidor**

Si se modifica la contraseña de administrador en un cliente de Fiery XF, no se puede establecer la conexión mediante Color Tools ni Printer Profiler con el servidor Fiery XF.

#### **Se omite el paso de calibración en la creación de perfiles**

Si se abre Calibrador desde Command WorkStation en un servidor Fiery antiguo, Printer Profiler omite las pantallas de calibración y muestra la configuración de impresión de perfiles.

#### **Los controladores de Plug and Play no funcionan en Windows**

El espectrofotómetro KM FD9 no funcionará con los controladores USB instalados mediante Plug and Play en Windows 7 u 8. Para actualizar el controlador manualmente, vaya a Administrador de dispositivos, haga clic con el botón derecho en el instrumento y vaya a C:\Program Files (x86)\Common Files\EFI\Drivers.

## Problemas conocidos en v4.9.1

#### **Print Matcher no define el tamaño de página correcto para el segundo servidor Fiery**

Al crear una calibración común en Print Matcher para dos o más servidores Fiery, es posible que el tamaño de página que ha definido para el primer servidor Fiery no se refleje cuando se prepara para imprimir y medir la página de muestras de calibración para el segundo servidor Fiery.

#### **Ayuda en línea en la ventana principal de Verifier (IE)**

Si abre la Ayuda en línea en Verifier y su navegador predeterminado es Internet Explorer, debe definir primero la configuración de seguridad de Internet Explorer para permitir que abra contenido ActiveX. De lo contrario, la Ayuda no se muestra.

#### **Ninguna marca de verificación en las páginas de muestras para CMYK +**

Al medir las páginas de muestras para la recalibración en el modo CMYK +, no se mostrará ninguna marca de verificación en la interfaz de usuario para indicar que una fila de color se ha medido correctamente.

# Ventana principal de Color Profiler Suite

## **Los botones de navegación están ocultos**

Si cambia la escala en un ordenador Windows 10 para el texto, las aplicaciones y otros elementos, es posible que los botones de navegación en Color Profiler Suite estén ocultos.

## Instrumento de medición

## **No se puede establecer la conexión USB de KM FD9 en Mac OS X**

Cuando el espectrofotómetro KM FD9 está conectado mediante USB a un ordenador Mac OS X con Mac OS X 10.11, Fiery Measure no puede medir.

## **No se puede establecer la conexión a través de Ethernet con KM FD9**

En función del puerto de red que seleccione para la conexión con KM FD9 a través de Ethernet, es posible que la conexión no funcione. Si se da este caso, pruebe con otro puerto.

## **(Mac OS) Color Profiler Suite permanece en el modo de demostración con el instrumento con licencia.**

Si inicia Color Profiler Suite en Mac OS en el modo de licencia completa con un instrumento de medición con licencia conectado, conecta otro instrumento de medición sin licencia y desconecta el que sí la tiene, Color Profiler Suite se ejecuta en el modo de demostración. Si, a continuación, vuelve a conectar el instrumento de medición autorizado, Color Profiler Suite permanece en el modo de demostración. Debe reiniciar Color Profiler Suite para volver al modo de licencia completa.

## **(Mac OS) No se detecta la tabla iO después de la reconexión.**

Si usa Color Profiler Suite en Mac OS con una tabla iO conectada y desconecta y vuelve a conectar la tabla iO o el espectrofotómetro, deja de reconocerse la tabla iO. Debe desconectar la alimentación eléctrica de la tabla iO y volver a conectarla a continuación para reanudar el uso de la tabla iO con Color Profiler Suite.

Es posible que experimente este problema si adquirió la tabla iO antes de 2013.

## **Errores de medición de ES-2000**

Si aparecen errores de medición al utilizar el ES-2000 con la regla (el valor Usar regla está activado), asegúrese de que la página de medidas esté colocada correctamente. Posicione la página de medidas sobre el cartón de apoyo, de manera que la primera columna que se va a medir esté lo más cerca posible al clip de retención. Coloque la regla en la parte superior de la página, de forma que solo se vea la primera columna. A medida que vaya terminando de medir cada columna, mueva la regla hacia un lado para mostrar la siguiente columna.

Para ver una imagen de la posición correcta, haga clic en el enlace Muéstreme cómo en las pantallas de medidas de la página de Printer Profiler.

## **La licencia de Spectropad de Barbieri no se reconoce en el modo inalámbrico**

Si conecta un SpectroPad con licencia a su ordenador mediante una conexión de red inalámbrica e inicia Color Profiler Suite, la licencia no se reconoce. Para usar Color Profiler Suite en el modo de licencia completa, debe conectar el SpectroPad a su ordenador a través de una conexión USB antes de iniciar Color Profiler Suite.

## **Windows**

## **El nombre de perfil es ilegible**

Si guarda un perfil con una descripción que contiene caracteres que no son ASCII (por ejemplo, caracteres japoneses), la descripción puede ser ilegible al visualizarse en una aplicación que se ejecuta en Windows 7 o Windows 8, porque la descripción se muestra con caracteres ASCII.

## Printer Profiler

#### **No se puede mostrar la corrección de la calibración**

No se puede mostrar la corrección de calibración G7 en los destinos de calibración.

## **El perfil creado con el ILS produce efectos no deseados.**

Si usa un espectrofotómetro en línea (ILS ) para crear un perfil y observa resultados no deseados en las imágenes impresas con el nuevo perfil, intente crear un nuevo perfil usando el ILS directamente desde Press Interface.

## **(Mac OS) Printer Profiler muestra la advertencia acerca de las preferencias**

Con Printer Profiler en Mac OS, si aparece una advertencia sobre las preferencias, elimine las preferencias de la carpeta /Users/username/Library/Preferences/Fiery Printer Profiler.

#### **Conexión al servidor Fiery**

Si la conexión al servidor Fiery se interrumpe mientras Printer Profiler está imprimiendo o guardando en él, pueden producirse resultados inesperados.

## Profile Editor

## **(Mac OS) Guardar un perfil**

En Mac OS v10.7 y v10.8, si guarda un perfil en Profile Editor, introduce caracteres de 2 bytes en cualquier campo y presione la tecla Intro, los caracteres no se validan. En su lugar, para validar los caracteres que teclee, presione la tecla Tabulador.

## Verifier

#### **Nombre de usuario con caracteres de 2 bytes**

Verifier no se ejecuta correctamente si ha iniciado la sesión en su ordenador con un nombre de usuario que contiene caracteres de 2 bytes. Debe iniciar la sesión como un usuario con un nombre que no contenga caracteres de 2 bytes.

#### **Caracteres UTF8 no admitidos**

Verifier no puede abrir un perfil si el nombre de archivo contiene caracteres UTF8.

## Color Verification Assistant

#### **Impresión de etiquetas**

Con Color Verification Assistant en Windows, si imprime una etiqueta con los resultados de la prueba en el servidor Fiery e intenta cambiar las propiedades de la impresora, puede que la ventana de impresión Fiery esté vacía. En este caso debe imprimir la etiqueta a la cola En espera del servidor Fiery y, a continuación, definir las propiedades del trabajo para imprimir la etiqueta en Command WorkStation.

#### **Visualización de datos de prueba en Verifier**

Si hace clic en el enlace para ver los datos de prueba en Verifier, los datos no se muestran si Verifier ya está abierto. Debe cerrar Verifier y volver a hacer clic en el enlace.

En Color Verification Assistant, en un sistema operativo configurado para caracteres de doble byte, el enlace para ver los datos de prueba en Verifier provoca un error y no muestra los datos.

## Auto Verifier

## **Valor de Perfil de origen de CMYK para páginas de prueba**

En Auto Verifier, si habilita la verificación automática para un servidor Fiery que tiene un valor predeterminado para el Perfil de origen CMYK definido como Omitir conversión (o si selecciona un servidor predefinido o una impresora virtual con este valor), la página de prueba no se imprime. Debe establecer un perfil específico en Perfil de origen CMYK.

## Ayuda

#### **Las selecciones de menú Ayuda requieren la actualización del navegador**

Si una selección del menú Ayuda de la ventana principal de Color Profiler Suite no abre la página web correcta, borre la memoria caché del navegador y vuelva a iniciar este.